## **Table of Contents**

| Geocache Details      | 2 |
|-----------------------|---|
| Top bar menu          | 3 |
| Waypoints submenu     | 4 |
| Share/Export submenu  | 4 |
| Advanced submenu      | 5 |
| Details tab           | 5 |
| Cache information     | 6 |
| Attributes            | 7 |
| List Management       | 7 |
| Watchlist             |   |
| Favorite              | 8 |
| Waypoint tab          |   |
| Waypoint types        |   |
| Waypoint editor       |   |
| Waypoint context menu |   |
| Description tab       |   |
| Cache description     |   |
| Hint section          |   |
| Personal note         |   |
| Logbook tab           |   |
| Inventory tab         |   |
| Image tab             |   |

# **Geocache Details**

The cache details pages provide you all information about a specific cache. They can be opened by tapping on a cache in a list, from the live map or by direct search for the geo code of a cache.

| ← ⓒ                                                                                                    | Original Stash                                                                                                    | Ø             | ¢    |     | :  |
|----------------------------------------------------------------------------------------------------|----------------------------------------------------------------------------------------------------|---------------|------|-----|----|
| Type<br>Size<br>Geocode<br>Distance<br>Difficulty<br>Terrain<br>Rating<br>Favorite<br>Owner<br>Hidden<br>Location<br>Coordinates | Original Stash Tribute<br>Traditional Cache<br>Regular<br>GCGV0P<br>5127 mi<br>1.0 of 5 ★ ☆ ☆ ☆ ☆ ☆<br>1.5 of 5 ★ ☆ ☆ ☆ ☆<br>4.5 of 5 ★ ★ ★ ★ ★<br>4133 (32%)<br>Geocaching HQ<br>September 7, 2003<br>Oregon, United States<br>N 45° 17.460' · W 122<br>⊖ ⊖ ⊖ ⊖ ⊖ ⊖ ⊖ ⊖ ⊖ | (47)<br>• 24. |      |     |    |
| 24/7                                                                                                    | ✓                                                                                                    |               |      |     |    |
| Stored in device<br>a few minutes a                                                                                              |                                                                                                    |               |      | ſ£  | •  |
| Lists: <u>Stored</u>                                                                                                    |                                                                                                    |               | /    | Ē   | j  |
| This cache is no<br>172).                                                                                                    | ot on your watchlist (Watc                                                                                                    | chers:        |      |     |    |
| YPOINTS (2)                                                                                                    | DETAILS                                                                                                    |               | DESC | RIP | тю |

The cache details are distributed over several tabs accessible by swiping from left to right or vice versa. Unless you changed this in the settings the details tab will always open first.

At the bottom section of each tab you can see the name of the current tab and you can also use this to navigate between the tabs. The top bar menu is the same on all tabs.

You can see the complete order of the tabs in the table below. Tapping on the images in the table will open a larger version, tapping on the headline will directly take you to the relevant section in this user guide:

3/19

| points                                                                  | Details                                                                                                    | Description                                                                                                    | Logbook                                                                                                    | Friends/Own Logs                                                                                                    | Inventory                                                     | Images                                             |
|-------------------------------------------------------------------------|----------------------------------------------------------------------------------------------------|----------------------------------------------------------------------------------------------------|----------------------------------------------------------------------------------------------------|----------------------------------------------------------------------------------------------------|---------------------------------------------------------------|----------------------------------------------------|
| - 🕝 Original Stash 🧭 💠 🗄                                                | ← 💿 Original Stash Ø � ⋮                                                                                        | ← 💿 Original Stash ⊘ � ÷                                                                                                    | ← 💿 Original Stash ⊘ � ⋮                                                                                                    | ←                                                                                                    | 🗧 🔶 Original Stash 🥝 💠 🗄                                      | 🔶 💿 Original Stash Ø 💠                             |
| ADD WAYPOINT                                                            | Name Original Stash Tribute Plaque<br>Type Traditional Cache<br>Size Regular<br>Geocode GCGV0P                  |                                                                                                    | Log types: © 13003 © 22 × 2099 ● 17 ● 3 ● 7 ● 13 ● 1 ● 5<br>aktraveler1<br>2/12/22 Woohool I came to the area for an<br>© Found & Operation Christmas Child training                                      | Log types:   1303  22  2099  17  3  7  13  1  5  i aktraveler1 2/12/22 Woohoo! I came to the area for an Foundal Operation Christmas Child training | *Magnitogorsk, Russia* Unite for Diabetes<br>Travel Bug       | - Dave Ulmer                                       |
| lide visited waypoints                                                  | Geocode Guavap<br>Distance 5127 mi<br>Difficulty 1.0 of 5 ★☆☆☆☆<br>Terrain 1.5 of 5 ★☆☆☆☆                       | tree - this is not part of the cache.<br>This is where it all began. On May 3, 2000, a                                                                                                    | 2569 caches event. I was thrilled to find a fellow<br>geocacher at the event. Then she said<br>the original cache site was only half an<br>hour away. Of course we had to make a                          | 2569 caches event, I was thrilled to find a fellow<br>geocacher at the event. Then she said<br>the original cache site was only half an             | 1 500 Finds Geo-Achievement Geocoin                           | PopPop's Signal the Frog 2015 Sea                  |
| Parking 22<br>Parking Area - Custom 22<br>N 45" 17:465' - W 122" 24.812 | Rating 4.5 of 5 ★★★★★ (47)<br>Favorite 4133 (32%)<br>Owner Geocaching HQ<br>Hidden September 7, 2003            | five-gallon bucket was placed at this very spot by<br>Dave Ulmer. In the bucket Dave placed a Delorme<br>Topo USA, 2 CD Roms, a cassette recorder, a 'George<br>of the Jungle' VHS tape, a Ross Perot book, four         | dash for it. So excited to make this find                                                                                                    | dash for it. So excited to make this find!<br>rockman900<br>2/11/22 First time out in a long time. Nice to                                          | E Carpe Noctem! Geocoin                                       | PopPop's Signal the Frog 2015 Season's Greetings I |
| Trailhead 2<br>Trailhead - Custom 2<br>N 45" 17.400' - W 122" 24,900'   | Location Oregon, United States<br>Coordinates N 45' 17.460' W 122' 24.800'<br>Recent logs 2 2 2 2 2 2 2 2 2 2 2 | \$1 bills, a slingshot handle and the now notorious,<br>original can of beans (now the 0.C.B, trackable).<br>The coordinates were then listed on the internet and<br>modern-day geocaching was born. The first one to    | <ul> <li>Found it cache again. TFTH. Enjoyed seeing this<br/>5915 caches today.</li> <li>ornith</li> </ul>                                                                                                | 5915 caches today.<br>ornith                                                                                                    | E DeUSA06                                                     | - GCGV0P                                           |
|                                                                         | ₽≈°₽€₽                                                                                                    | <ul> <li>find the cache was Mike Teague who took the money<br/>and left some cigarettes, a cassette tape and a pen.</li> <li>That original bucket was severely damaged by an</li> </ul>                                  | 2/9/22 Out and about with Queens Blessing<br>#Write note<br>and just looking for a couple of Caches<br>16336 caches<br>to satisfy the Urge'. We stop by and do<br>a little maintenance whenever we are in | 16336 caches to satisfy the 'Urge'. We stop by and do                                                                                               | PopPop's Signal the Frog 2015 Season's<br>Greetings Trackable |                                                    |
|                                                                         | Stored in device<br>a few minutes ago                                                                           | Oregon road crew mower and no longer exists. TEAM<br>360 and other concerned geocachers recognized the                                                                                                    | the area.                                                                                                    | the area.                                                                                                    |                                                               |                                                    |
|                                                                         | Lists: Stored                                                                                                   | importance of this spot and created the Original Stasi<br>Tribute Plaque, dedicated to geocachers everywhere.<br>You can read more about the history of geocaching.                                                      | Hidden Cache with Logbook for "Origina<br>Stash Tribute Plague", which is an                                                                                                    | Stash Tribute Plaque*, which is an                                                                                                    | E Turtle Tracks                                               |                                                    |
|                                                                         | This cache is not on your watchlist (Watchers: 172).                                                            | We like seeing your photos. Please consider attaching<br>some to your online log. Also, don't forget to place<br>your GPS unit on top of the plaque for a moment<br>or two in order to receive extended battery life and | Ammo Can chained to a tree just up<br>the hill to the left of the "Plaque". There<br>were no Trackables present when it was<br>checked today.                                                             | Ammo Can chained to a tree just up<br>the hill to the left of the 'Plaque'. There<br>were no Trackables present when it was<br>checked today.       | Svictors of Scouting!!!                                       |                                                    |
|                                                                         |                                                                                                    | super-accurate satellite reception!<br>Many thanks also go out to all the geocachers who                                                                                                    | Cache is doing fine and ready for the next Cacher.                                                                                                    | Cache is doing fine and ready for the next Cacher.                                                                                                  |                                                               |                                                    |
| WAYPOINTS (2) DETAILS DES                                               | POINTS (2) DETAILS DESCRIPT                                                                                     |                                                                                                    | KSCRIPTION LOGBOOK FRIENDS/C                                                                                                    | SCRIPTION LOGBOOK FRIENDS/G                                                                                                    | OWN LOGS INVENTORY IMAGES                                     | VN LOGS INVENTORY IMA                              |

## Top bar menu

| ← 📀                        | Original S                             | Log Visit       |   |
|----------------------------|----------------------------------------|-----------------|---|
| Туре                       | Original Sta<br>Traditional            | Toggle talking  |   |
|                            | Regular<br>GCGV0P<br>5127 mi           | Open in browser |   |
|                            | 1.0 of 5 ★<br>1.5 of 5 ★               | Personal note   |   |
| Favorite                   | 4.5 of 5 ★<br>4133 (32%)               | Waypoints       | • |
| Hidden                     | Geocaching<br>September<br>Oregon, Uni | Share / Export  | • |
| Coordinates<br>Recent logs | N 45° 17.46                            | Advanced        | • |

The top bar is available from all tabs and provides several functions related to the cache:

The icons shown in the top bar and the contents behind the overflow menu button are distributed dynamically based on your device resolution and screen orientation. Thus it might be possible, that more or less items can be found behind the menu button or instead shown as icons in the top bar on your device.

In case a menu entry is shown as an icon you can long press the icon to get a popup showing its function, unless the double command is provided (short and long press), as in the case of the preferred and secondary navigator option)

| lcon       | Function  | Description                                                                                                    |
|------------|-----------|----------------------------------------------------------------------------------------------------|
| $\diamond$ | Preterren | A short tap on this icon will start your preferred navigation tool to navigate to the selected cache.<br>A long press will start your secondary preferred navigation tool. |

| lcon                    | Function       | Description                                                                                                    |
|-------------------------|----------------|----------------------------------------------------------------------------------------------------|
| Y.                      | Navigation     | Will open the complete list of available navigation tools.                                                                                                    |
| Menu overflow<br>button |                | Tapping here will open the menu of functions not fitting into the top bar on your device, thus being displayed as a list instead. The function shown in this list are also described in this table. |
| 6 M                     | Log Visit      | This opens the logging window to log the cache.                                                                                                    |
| $\bigcirc$              | Toggle talking | Will start or stop the text-to-speech output of direction and distance towards the target.<br>You can also switch off the display once talking function has been started.                           |
| Open i                  | in Browser     | Will open the cache either in your prefered internet browser or (if activated in cache detail settings#cache-details) using a chrome webview inside of c:geo.                                       |
| Open (                  | Geochecker     | This will open the geochecker of this cache in your web browser.<br>This menu entry is only available if the cache description of this cache contains<br>a link to a (known) geochecker.            |
| Persor                  | nal note       | This function will directly open the editor for the personal note, which can also be found in the description tab                                                                                   |
| Waypoints               |                | Containing a submenu with options concerning waypoints of this cache (see next chapter for explanation).                                                                                            |
| Share/                  | /Export        | Submenu which contains several options to share or export the cache or its information (see next chapter for explanation).                                                                          |
| Advan                   | ced            | Containing several advanced actions for the cache (see next chapter for explanation).                                                                                                    |

### Waypoints submenu

|                                      | 🔶 📀 Ori                                                   | Waypoints                                                                                                    |
|--------------------------------------|-----------------------------------------------------------|----------------------------------------------------------------------------------------------------|
|                                      | Name <b>Ori</b><br>Type <b>Tr</b> a                       | Remove user-defined waypoints                                                                                                    |
|                                      | Size <b>Re</b><br>Geocode <b>GC</b><br>Distance <b>51</b> | Extract waypoints                                                                                                    |
|                                      | Difficulty 1.0<br>Terrain 1.5                             | Prevent waypoints from note                                                                                                    |
| Extract Waypoints                    | automatically crea<br>This can be a help                  | scan the cache description for valid coordinates and<br>ate a waypoint for each coordinate found in the listing.<br>oful feature in case the cache owner did not create dedicated<br>ly lists the coordinates in the cache description. |
| Prevent/Allow waypoints<br>from note | Activating this fur the personal note                     | nction will prevent/allow, that c:geo extracts coordinates found in of this cache.                                                                                                    |

### Share/Export submenu

|             |            | ÷         | $\bigcirc$ | Original S                                 | Share / Export             |  |
|-------------|------------|-----------|------------|--------------------------------------------|----------------------------|--|
|             |            |           | Туре       | Original Star<br>Traditional (             | Share cache                |  |
|             |            |           | eocode     | Regular<br>GCGV0P<br>5127 mi               | GPX                        |  |
|             |            | D         | ifficulty  | 1.0 of 5 <b>†</b> 1<br>1.5 of 5 <b>†</b> 1 | Field Notes                |  |
| Share cache | Will share | a link to | the cache  | e using the built                          | -in Android share options. |  |
| GPX         | Allows you | to expo   | rt the cac | hes as GPX file.                           | · · · · · ·                |  |

Will export your offline log for this cache as field note file. Field Note

### **Advanced submenu**

| $\leftarrow$ $\bigcirc$ Original S                                  | Advanced             |
|---------------------------------------------------------------------|----------------------|
| Name Original Sta:<br>Type Traditional (                            | Caches around        |
| Size Regular<br>Geocode GCGV0P                                      | Vote                 |
| Distance 5127 mi<br>Difficulty 1.0 of 5 🛧 5<br>Terrain 1.5 of 5 🛧 5 | Ignore cache         |
| Rating 4.5 of 5 <b>★1</b><br>Favorite 4133 (32%)                    | Add to bookmark list |
| Owner Geocaching<br>Hidden September 7                              | Set cache icon       |
| Location Oregon, United of the starts a nearby search around        |                      |

|               | LOCATION OPENON, ONICEA States                                                                                                    |
|---------------|----------------------------------------------------------------------------------------------------|
| Caches around | This option starts a nearby search around the coordinates of the cache and will display the results.                                                                                                    |
| Vote          | This will open the GCVote dialog for the cache.                                                                                                    |
| Ignore cache  | This will put the cache on the servers ignore list.<br>Ignoring a cache means, that this cache will never occur again when loading data from<br>the geocaching server. You will only be able to see the cache again by unignoring it on the<br>geocaching website. |

## **Details tab**

This is the tab opened by default (unless you changed the behavior in the settings) and shows you the most important information about the cache.

#### **Cache information**

| Name        | Original Stash Tribute Plaque  |
|-------------|--------------------------------|
| Туре        | Traditional Cache              |
| Size        | Regular                        |
| Geocode     | GCGV0P                         |
| Distance    | 5127 mi                        |
| Difficulty  | 1.0 of 5 ★ ☆ ☆ ☆ ☆             |
| Terrain     | 1.5 of 5 ★★☆☆☆☆                |
| Rating      | 4.5 of 5 ★ ★ ★ 🖈 (47)          |
| Favorite    | 4133 (32%)                     |
| Owner       | Geocaching HQ                  |
| Hidden      | September 7, 2003              |
| Location    | Oregon, United States          |
| Coordinates | N 45° 17.460' · W 122° 24.800' |
| Recent logs | 8888888                        |

6/19

This section of the details tab provides information about the cache:

| Line        | Description                                                                                                    |
|-------------|----------------------------------------------------------------------------------------------------|
| Name        | The title of this cache.                                                                                                    |
| Туре        | Type of the selected cache.                                                                                                    |
| Geo code    | Geo code of the selected cache.                                                                                                    |
| Status      | The status of this cache. It will show you whether you have found the cache (incl. find date) or you stored an offline log for it. Furthermore it will provide info whether the cache is disabled, archived or for Premium members only. |
| Distance    | Distance to the coordinates of the selected cache from your current position.                                                                                                    |
| Difficulty  | Difficulty rating of the selected cache shown as decimal value as well as graphical.                                                                                                    |
| Terrain     | Terrain rating of the selected cache shown as decimal value as well as graphical.                                                                                                    |
| Rating      | Shows the quality rating of this cache from GCVote if this service is enabled in the c:geo settings as decimal value as well as graphical.<br>The value shown in parenthesis is the number of votes given for this cache.                |
| Favorite    | The amount of favorite points (geocaching.com) or recommendations (Opencaching platforms) the selected cache has been awarded. The percentage value is the amount of favorite points divided by the number of total finds.               |
| Your Rating | Shows the rating you gave to this cache on GCVote if this service is enabled in the c:geo settings as decimal value as well as graphical.                                                                                                |
| Owner       | The name of the owner of this cache.<br>You can tap on this field to open a context menu to perform actions related to this owner.                                                                                                    |
| Hidden      | The date this cache was hidden.                                                                                                    |
| Location    | The country/state/county of this cache.                                                                                                    |
| Coordinates | The cache coordinates.<br>You can tap on this field to show it in different other coordinate formats supported by c:geo.                                                                                                    |

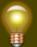

You can long tap on some of the fields listed above to copy the information to your clipboard or share it.

#### Attributes

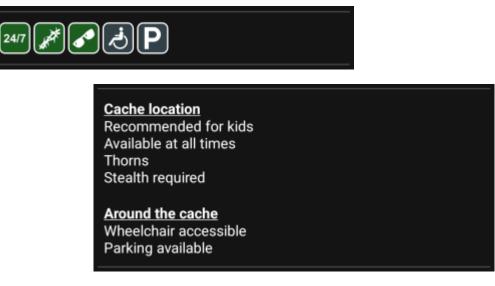

This section of the details tab will show you the attributes the owner has assigned for his cache as a list of icons. The section might also be omitted, in case the owner did not assign any attributes for this cache.

You can tap on the attribute icons to get them shown as a textual list instead.

#### List Management

This section of the cache details provides several options to manage the storage state of the cache.

|                                      | n device<br>iinutes ago                                                                                                    |
|--------------------------------------|----------------------------------------------------------------------------------------------------|
| Icon/Option                          | Description                                                                                                    |
| Stored in device<br>about 1 hour ago | This field provides information if the selected cache is stored on your cache lists and for how long the cache is stored (i.e. gives you an indication of how up-to-date the shown details are).                        |
| R                                    | Tapping this button will refresh the cache information by updating it from the geocaching server.                                                                                                    |
| Lists: Stored                        | In case the selected cache is already stored in your cache lists this field shows you the list(s) it is stored in. You can tap on the list name to open the list.                                                       |
|                                      | This button is only shown if the selected cache is not yet stored in your cache<br>lists and will store it.<br>A long press on this icon will store the cache to the last used list, instead of<br>asking for the list. |
| L'IN                                 | If the selected cache is already stored in your cache lists this icon is shown<br>and allows you to modify the list or add the cache to another list.                                                                   |

### Watchlist

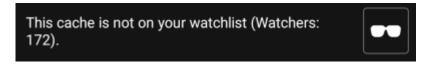

This section allows you to add/remove the cache from your personal watchlist.

The watchlist is a function of the geocaching provider. Having a cache on your watchlist will make you receive a mail notification if a new logbook entry is added for this cache.

The or button will add/remove the cache to/from your watchlist. The Watchers: value shows you how many people have this cache on their watchlist.

### Favorite

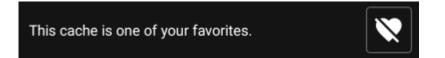

This section shows, whether you awarded a favorite point to this cache.

The or buttons are only shown if you found this cache and will add/remove the cache to/from your favorites.

## Waypoint tab

| ÷ | 😔 Original Stash                                                 | . Ø   | ¢ | :   |
|---|------------------------------------------------------------------|-------|---|-----|
|   | ADD WAYPOIN                                                      | т     |   |     |
|   | ADD CURRENT LOC                                                  | ATION |   |     |
|   | Hide visited waypoints                                           |       |   |     |
| P | Parking<br>Parking Area · Custom<br>N 45° 17.465' · W 122° 24.81 | 2'    |   | Ø   |
| 7 | Trailhead<br>Trailhead · Custom<br>N 45° 17.400' · W 122° 24.90  | 0'    |   | ø   |
|   |                                                                  |       |   |     |
|   |                                                                  |       |   |     |
|   |                                                                  |       |   |     |
|   |                                                                  |       |   |     |
|   |                                                                  |       |   |     |
|   |                                                                  |       |   |     |
|   | WAYPOINTS (2) DE                                                 | TAILS |   | DES |

This tab contains all information about the waypoints of the cache. It will show the waypoints defined by the owner and allows you to add your custom waypoints for this cache.

| Line                  | Description                                                                                                    |
|-----------------------|----------------------------------------------------------------------------------------------------|
| Title                 | Icon and title of the waypoint                                                                                                    |
| Type and<br>Reference | Waypoint type and reference code (as provided by server) or Custom if the waypoint has been created by the user.                                                                                                    |
| Coordinates           | The coordinates of the waypoint. The field might also be empty if either the owner did not provide coordinates for the waypoint or you created a waypoint without coordinates (or using the waypoint calculator not yet providing valid coordinates).<br>You can tap on the coordinates to get them shown in other supported formats. |
| Description           | Contains the description for this waypoint.                                                                                                    |
| 8                     | This icon is shown at the right side of each waypoint if it has coordinates. A short tap will start your default navigation, a long tap will start the secondary preffered navigation towards these coordinates.                                                                                                    |

The waypoint information is structured like this:

A short tap on the waypoint itself will the waypoint editor. A long tap on the waypoint will show a context menu providing more options for the waypoint.

Tapping on Add a Waypoint will open the waypoint editor to create your custom waypoint for this cache.

10/19

### Waypoint types

Waypoints can have different types as listed below:

| lcon | Name                   | Description                                                                                                    |
|------|------------------------|----------------------------------------------------------------------------------------------------|
| P    | Parking Area           | Parking coordinates related to the cache.                                                                                                    |
| ÷    | Question to Answer     | A waypoint of a cache, where no physical stage of a cache is hidden but you typically have to answer a question, which might be provided in the description of the waypoint. |
| 2    | Stage of a Multi cache | A waypoint of a cache, where a physical stage is hidden providing more information to solve the cache.                                                                       |
| 4    | Trailhead              | The coordinates of this waypoint typically provide a guidance about the path to use to reach the cache or the next waypoint.                                                 |
| ۲    | Reference Point        | A generic reference point, which can be used for multiple purposes.                                                                                                    |
| •    | Final Location         | Providing the location of the final cache container.                                                                                                    |

### Waypoint editor

| $\leftarrow$ Add waypoint                  | ×       | ~ |
|--------------------------------------------|---------|---|
| N/S°<br>E/W°                               |         |   |
| Bearing in °                               |         |   |
| Distance                                   | ft      |   |
| Reference Point                            |         | • |
| Marker 1                                   |         |   |
| User note                                  |         |   |
|                                            |         |   |
| Visited                                    |         |   |
| No change to cache coordinates             |         |   |
| O Set as cache coordinates in c:geo        |         |   |
| O Set as cache coordinates in c:geo and on | website | ; |

The following table provides a description about the input fields of the waypoint editor:

| Section | Description                                                            |
|---------|------------------------------------------------------------------------|
|         | Tapping on the coordinate field will open the coordinate input dialog. |

| Section                                                                                                    | Description                                                                                                    |
|----------------------------------------------------------------------------------------------------|----------------------------------------------------------------------------------------------------|
| Bearing in °<br>After entering the coordinates y<br>the Bearing and Distance file<br>perform a coordinate projection |                                                                                                    |
| Distance ft -                                                                                                    | the waypoint the coordinates will be calculated according to the projection data.                                                                                                    |
| Reference Point                                                                                                    | Tapping this field will open a drop down menu to choose the waypoint type.                                                                                                    |
| Marker 1<br>User note                                                                                                | You can enter the waypoint title and user<br>notes for this waypoint in these fields.<br>The title field is prefilled automatically<br>depending on the waypoint type selected.         |
| Visited                                                                                                    | Activating this box will set the waypoint as<br>Visited, thus showing it with a tick icon on<br>the waypoint list and making its icon<br>background transparent on the map.             |
| O No change to cache coordinates                                                                                     | You can optionally replace the cache listing<br>coordinates by the coordinates of this<br>waypoint. This can be done either locally or<br>(if the geocaching provider supports it) also |
| O Set as cache coordinates in c:geo                                                                                  | on the geocaching server.<br>This is a helpful feature to move the cache                                                                                                    |
| Set as cache coordinates in c:geo and on website                                                                     | icon to the real final coordinates (e.g. solved<br>mystery cache or last stage of a multi<br>cache) and also store the coordinates<br>permanentely on the geocaching website.           |
|                                                                                                    | permanencery on the geocaening websiter                                                                                                    |

## Waypoint context menu

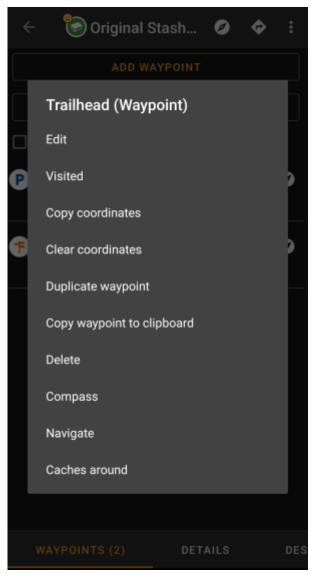

A long tap on a waypoint will open this context menu providing you the following options for this waypoint:

| Option             | Description                                                                                                    |
|--------------------|----------------------------------------------------------------------------------------------------|
| Edit               | Start the editor for this waypoint.<br>Same as short tap on a waypoint.                                                                                             |
| Visited            | Set this waypoint as visited, thus showing it with a tick icon on the waypoint list and making its icon background transparent on the map.                          |
| Copy coordinates   | Copy the waypoint coordinates to the clipboard.                                                                                                    |
| Clear coordinates  | Delete the coordinates of this waypoint.<br>This option is only available on custom waypoints.                                                                      |
| Duplicate Waypoint | Creates a new waypoint using all information of the existing waypoint.<br>This option is helpful to clone a server defined waypoint in order to edit it afterwards. |
| Delete             | Deletes this waypoint.<br>This option is only available on custom waypoints.                                                                                        |
| Compass            | Start compass navigation to the coordinates of this waypoint.                                                                                                    |
| Navigate           | Open the full list of navigation options for this waypoint.                                                                                                    |
| Caches around      | Performs a nearby search for caches around the coordinates of this waypoint.                                                                                        |

## **Description tab**

#### **Cache description**

| 🔶 💿 Original Stash 🧭 💠 ᠄                                                                                                    |
|----------------------------------------------------------------------------------------------------|
| When claiming a find on the Original Stash Tribute<br>Plaque, please remember to sign the logbook located<br>in the nearby container. There is a lock on a nearby<br>tree - this is not part of the cache.                                                                                                    |
| This is where it all began. On May 3, 2000, a<br>five-gallon bucket was placed at this very spot by<br>Dave Ulmer. In the bucket Dave placed a Delorme<br>Topo USA, 2 CD Roms, a cassette recorder, a "George<br>of the Jungle" VHS tape, a Ross Perot book, four<br>\$1 bills, a slingshot handle and the now notorious,<br>original can of beans (now the <u>O.C.B.</u> trackable).<br>The coordinates were then <u>listed on the internet</u> and<br>modern-day geocaching was born. The first one to<br>find the cache was Mike Teague who took the money<br>and left some cigarettes, a cassette tape and a pen. |
| That original bucket was severely damaged by an<br>Oregon road crew mower and no longer exists. TEAM<br>360 and other concerned geocachers recognized the<br>importance of this spot and created the Original Stash<br>Tribute Plaque, dedicated to geocachers everywhere.<br>You can read more about the <u>history of geocaching</u> .                                                                                                    |
| We like seeing your photos. Please consider attaching<br>some to your online log. Also, don't forget to place<br>your GPS unit on top of the plaque for a moment<br>or two in order to receive extended battery life and<br>super-accurate satellite reception!                                                                                                    |
| Many thanks also go out to all the geocachers who                                                                                                    |
| DETAILS DESCRIPTION LOGBOOK                                                                                                    |

The description tab mainly contains the cache description the owner provided. Below the scroll able cache description you will find additional sections for the cache hint and for your personal cache note.

You can tap on the cache description to copy the text or parts of it to your clipboard. Furthermore you can use it to trigger translating the description into another language.

#### Hint section

## -Hint

Hfr lbhe cerivbhf nafjref vagb guvf rdhngvba (N+O+P+Q +R+S+T+U+V+W+X+Y+Z)-1. Gur nafjre jvyy or 0  $\_$  .

🖸 Spoiler images

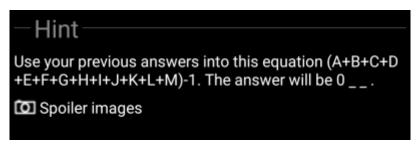

This section contains the secret hint if the owner provides one. By default the hint is encoded (left picture) in order not to spoil the cache location. To decode it, simply tap on the encoded text (right picture).

If the owner uploaded a spoiler picture, you will find a tapable link to this picture below the hint text.

#### **Personal note**

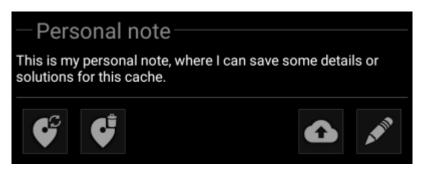

This section contains your personal cache note. Notes you have entered on the geocaching server will be shown here (for geocaching.com synchronization with the server is only supported for premium members). The buttons below the note offer several options as explained in the table below:

| lcon | Name               | Description                                                                                                    |
|------|--------------------|----------------------------------------------------------------------------------------------------|
| G    | Copy waypoints     | Will copy all self defined waypoints of this cache into the personal note. With this feature you can backup the waypoints you created for this cache into the personal note. As c:geo recognizes the used syntax such stored waypoints will be automatically recreated from the personal note. |
| Ĵ    | Delete waypoints   | This will delete the copied waypoints from the personal note.                                                                                                    |
|      | Upload to server   | Upload the local personal note to the geocaching server.<br>On geocaching.com this is a premium member feature.                                                                                                    |
| 6 M  | Edit personal note | This will open the editor window, where you can edit your personal note.                                                                                                    |

## Personal note

This is my personal note, where I can save some details or solutions for this cache.

### Prevent waypoints extraction

This is the personal note editor window where you can enter or modify your personal cache note. Activating the checkbox Prevent waypoint extraction will prevent c:geo from automatically extracting coordinates found in the personal note into the waypoints of this cache.

× 🗸

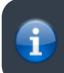

If different cache notes exist on the server and locally in c:geo while the cache is refreshed, both notes will be kept and separated by - - -.

## Logbook tab

| ~ ©                                  | ) Original Stash 🧭 💠 ᠄                                                                                                    |
|--------------------------------------|----------------------------------------------------------------------------------------------------|
|                                      | 003 😊 22 🔍 2099 😂 17 🔍 3 🗭 7 🐨 13 😂 1 😂 5 🕯                                                                                                    |
| aktraveler1                          |                                                                                                    |
|                                      | Woohoo! I came to the area for an<br>Operation Christmas Child training<br>event. I was thrilled to find a fellow<br>geocacher at the event. Then she said<br>the original cache site was only half an<br>hour away. Of course we had to make a<br>dash for it. So excited to make this find! |
| rockman900                           |                                                                                                    |
| 2/11/22                              | First time out in a long time. Nice to                                                                                                    |
| 😌 Found it                           | cache again. TFTH. Enjoyed seeing this                                                                                                    |
| 5915 caches                          | today.                                                                                                    |
| ornith                               |                                                                                                    |
| 2/9/22<br>Write note<br>16336 caches | and jeet to end give a couple of calories                                                                                                    |
|                                      | I removed a Pill Bottle that is NOT the<br>Hidden Cache with Logbook for "Original<br>Stash Tribute Plaque", which is an<br>Ammo Can chained to a tree just up<br>the hill to the left of the "Plaque". There<br>were no Trackables present when it was<br>checked today.                     |
|                                      | Cache is doing fine and ready for the next Cacher.                                                                                                    |
| SCRIPTION                            | LOGBOOK FRIENDS/0                                                                                                    |

The cache details can contain two different logbook tabs. The tab named Logbook contains the most recent 35 log entries of the cache, while the tab Friends/Own Logs contains all the logs of your geocaching friends (a server function of geocaching.com) as well as all your own logs for this cache.

On the top of the logbook you will find the logbook summary of the cache, providing information about which type of logs and how many of them have been posted for this cache.

Below you will see a scroll able list with the log entries, each containing the username, the log date, the log type, the total finds of the user and the log text.

Color markes indicate the different log type allowing an easy distinction between "good" log types (e.g. found, activated) and "bad" log types (e.g. Not found, Deactivated).

In case the log contains spoilers, the logging user can decide to encrypt the log entry. In this case you can tap on the log entry to decode the log text.

Tapping on the username will open a context menu with owner related search options.

Long tap on the log text allows you to copy the text to your clipboard. Furthermore you can use it to trigger translating the log into another language.

## **Inventory tab**

| 🔶 📀 Original Stash 🥑 💠 🗄                                      |
|---------------------------------------------------------------|
| "Magnitogorsk, Russia" Unite for Diabetes Travel Bug          |
| 🚊 500 Finds Geo-Achievement Geocoin                           |
| 🚊 Carpe Noctem! Geocoin                                       |
| 🚊 DeUSA06                                                     |
| PopPop's Signal the Frog 2015 Season's<br>Greetings Trackable |
| 🚊 Turtle Tracks                                               |
| Scouting!!!!                                                  |
|                                                               |
| OWN LOGS INVENTORY IMAGES                                     |

This tab shows the trackable inventory of the cache. The tab is only present if the cache contains trackables.

It will show the type icon and the name of the trackable. Tapping on a list entry will open the trackable detail page, providing more information about the trackable.

## Image tab

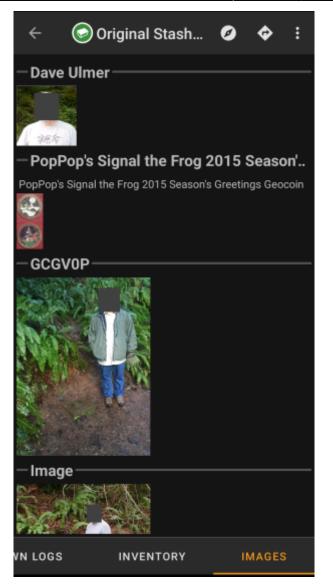

This tab contains the images available for the cache. It will contain all pictures from the cache description as well as all pictures attached to logbook entries available in the logbook tab.

This is not the same function as the cache gallery on the geocaching web page, as only the log pictures of the most recent 35 logs but not all are shown here.

Tapping on an image opens the picture in your default image viewer.

If the image contains coordinates in its header info, a small compass rose icon will be shown on the lower left corner of the image. In this case you can short tap or long tap on that icon to start your preferred or secondary preferred navigation. Long tap on the image itself will in this case open a context menu, where you can create a new waypoint with these coordinates.